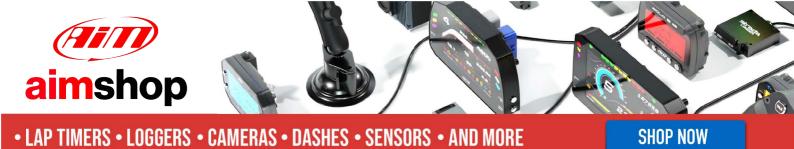

AiM Infotech

MBE 998 ECU

Release 1.01

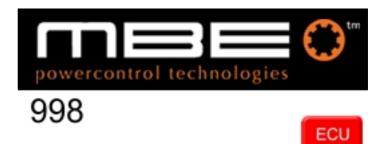

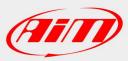

InfoTech

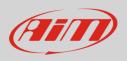

This tutorial explains how to connect MBE 998 ECUs to AiM devices.

## 1 Software setup

MBE 998 ECUs come with EasyMap software. For a correct communication with AiM devices set it up as follows:

- Connect the ECU to your PC and power it.
- Run Easy Map and follow this path:
  - Data ->CAN Datastream -> Setup if you have EasyMap 5.5 release
  - System -> Can Datastream -> Setup if you have EasyMap 6 release

Here below you see images of EasyMap 5.5 – on the left – and EasyMap 6 – on the right.

| 🇱 Easimap 5.5.R09 - Te   | ellyStandard [telly-pge] - Page 2/3       | Easimap 6.R29 - 992-Lambda-2.pge - Page 2 / 2       |
|--------------------------|-------------------------------------------|-----------------------------------------------------|
| File ChipFile Page Panel | Data Mapping Logging Tools Options Window | File Page System Mapping Logging Tools Options Help |
| 2 🖉 🕈 🖿                  | Get Data Ctrl+U 📃 💷 🥢 🍘                   | Maps and Settings Ctrl+U                            |
| Engine Speed             | Device Info                               | Iransfer All Data                                   |
|                          | Set Default Data                          | Engine Spe Can Datastream                           |

• This way the software reads information coming from the ECU and opens a new window to configure the CAN communication;

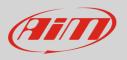

• Parameters must be configured in the right sequence and with the right sequence; complete the table with the information suggested here below; MBE 998 ECU configuration requires 998 Traction control scheme too:

|                                                                   |                                          |                              |                              |                                      |                                      |                                      |                                  | - O ×                |  |
|-------------------------------------------------------------------|------------------------------------------|------------------------------|------------------------------|--------------------------------------|--------------------------------------|--------------------------------------|----------------------------------|----------------------|--|
| Send Send/Qiose Reload (mont Options Window Egt. Uppoint) DISARED |                                          |                              |                              |                                      |                                      |                                      |                                  |                      |  |
|                                                                   | Setup                                    |                              |                              |                                      |                                      |                                      |                                  |                      |  |
| Configure th                                                      | Configure the CAN Data Logging Interface |                              |                              |                                      |                                      |                                      |                                  |                      |  |
|                                                                   |                                          |                              |                              |                                      |                                      |                                      |                                  |                      |  |
| Message lder/fifer 340 V                                          |                                          |                              |                              |                                      |                                      |                                      |                                  |                      |  |
|                                                                   |                                          |                              |                              |                                      |                                      |                                      |                                  |                      |  |
| Number of messages Send Messages 1to 4 (trist 4 rows) 👱 Maximum 8 |                                          |                              |                              |                                      |                                      |                                      |                                  |                      |  |
| Message                                                           | Identifier                               | Data 1                       | Data 2                       | Data 3                               | Data 4                               | Data 5                               | Data 6                           | Data 7               |  |
| 1                                                                 | 1                                        | Wheel Speed Front Left (LSB) | Wheel Speed Front Left (MSB) | Wheel Speed Front Right (LSB)        | Wheel Speed Front Right (MSB)        | Wheel Speed Rear Left (LSB)          | Wheel Speed Rear Left (MSB)      | Target Gear Position |  |
| 2                                                                 | 2                                        | Wheel Speed Rear Right (LSB) | Wheel Speed Rear Right (MSB) | Conditioned Slip (MSB)               | Conditioned Slip (LSB)               | Ground Speed (MSB)                   | Ground Speed (MSB)               | Undefined 🔽          |  |
| 3                                                                 | 3                                        | Front Axle Speed (LSB)       | Front Axle Speed (MSB)       | Fuel Pressure (LSB)                  | Fuel Pressure (MSB)                  | Oil Temperature (LSB)                | Oil Temperature (MSB)            | Undefined 🔽          |  |
| 4                                                                 | 4                                        | Oil Pressure (LSB)           | Oil Pressure (MSB)           | Gear Pressure Input (pin 15) (LSB) 👱 | Gear Pressure Input (pin 15) (MSB) 👱 | Gear Switch Input (pin 16) (LSB) 🛛 👱 | Gear Switch Input (pin 16) (MSB) | Undefined 🔽          |  |
| 5                                                                 | 5                                        | Undefined 👱                  | Undefined 👱                  | Undefined 👱                          | Undefined 👱                          | Undefined 👱                          | Undefined <u>·</u>               | Undefined 🔽          |  |
| 6                                                                 | 6                                        | Undefined 👱                  | Undefined 👱                  | Undefined 👱                          | Undefined 👱                          | Undefined 👱                          | Undefined 👱                      | Undefined 🔽          |  |
| 7                                                                 | 7                                        | Undefined 👱                  | Undefined 👱                  | Undefined 👱                          | Undefined 👱                          | Undefined 👱                          | Undefined 👱                      | Undefined 🔽          |  |
| 8                                                                 | 8                                        | Undefined 👱                  | Undefined 👱                  | Undefined 👱                          | Undefined 👱                          | Undefined 👱                          | Undefined 👱                      | Undefined 🔽          |  |
|                                                                   |                                          |                              |                              |                                      |                                      |                                      |                                  |                      |  |
| <                                                                 | < <u>&gt;</u>                            |                              |                              |                                      |                                      |                                      |                                  |                      |  |

**Please note**: data logging configuration with EasiMap software is intended for expert users only. The software can of course be changed by MBE. Refer to www.mbesystems.com for further information.

- once all parameters configured press "Send" and choose "ECU Device" if requested; the configuration is stored in ECU memory
- close configuration window and quit the program
- before connecting MBE ECU to AiM device enable "Broadcast Mode" ensuring a nominally zero voltage (or open circuit) on fuel trim and ignition trim inputs.

## 2 Wiring connection

MBE 998 ECU features a bus communication protocol based on CAN on J2 36 pins front connector. Here below is connection table.

| J2 36 Pins connector pin | Pin function | AiM cable |
|--------------------------|--------------|-----------|
| 6                        | CAN High     | CAN+      |
| 7                        | CAN Low      | CAN-      |

InfoTech

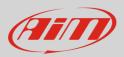

## 3 AiM device configuration

Before connecting the ECU to AiM device set this up using AiM Race Studio software. The parameters to select in the device configuration are:

- ECU manufacturer "MBE"
- ECU Model "998CAN"

## 4 Available channels

Channels received by AiM devices connected to "MBE" "998CAN" protocol are:

| ID     | CHANNEL NAME    | FUNCTION                |
|--------|-----------------|-------------------------|
| ECU_1  | MBE_FRONT_LEFT  | Front left wheel speed  |
| ECU_2  | MBE_FRONT_RIGHT | Front right wheel speed |
| ECU_3  | MBE_REAR_LEFT   | Rear left wheel speed   |
| ECU_4  | MBE_REAR_RIGHT  | Rear right wheel speed  |
| ECU_5  | MBE_SLIP        | Slip percentage         |
| ECU_6  | MBE_GROUND_SPD  | Ground speed            |
| ECU_7  | MBE_FRONT_AXLE  | Front axle speed        |
| ECU_8  | MBE_FUEL_PRESS  | Fuel pressure           |
| ECU_9  | MBE_OIL_TEMP    | Oil temperature         |
| ECU_10 | MBE_OIL_PRESS   | Oil pressure            |
| ECU_11 | MBE_GEAR_PRESS  | Gearbox pressure        |
| ECU_12 | MBE_GEAR_SWITCH | Gear switch             |
| ECU_13 | MBE_TARG_GEAR   | Gear target             |
|        |                 |                         |